# Ò*INGFAR*®

# **Quick Start Guide** USB-C™ Triple Video Compact Dock with PD 3.0

**Guide de démarrage rapide** Station d'accueil compacte triple vidéo USB-C avec PD 3.0

**Guía de configuración rápida** Estación de acoplamiento compacta de video triple USB-C con PD 3.0

**GUD3C4K3P** PART NO. Q1665

# **Package Contents**

1 x GUD3C4K3P 1 x Quick Start Guide 1 x Warranty Card

**System Requirements**

• Mac OS® x 10.7+ (mirror only)

 DP 1.4 Alt Mode • Windows® 10

• USB-C (Thunderbolt™ 3 compatible) host with

# **Product Overview 2 Hardware Installation**

**1**

- USB-C connector to host laptop A.
- B. USB-C PD 3.0 port
- C. HDMI 1 output
- D. HDMI 2 output  $E. 4 \times$  USB-A 3.0 ports
- F. DisplayPort output
- G. RJ-45 Ethernet port
	- H. Micro SD/SD card slots

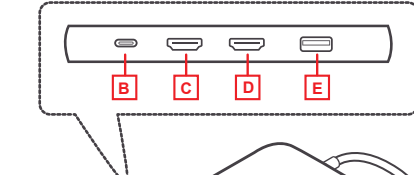

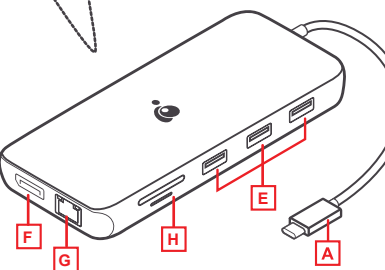

#### **Warranty Information**

This product carries a 1 Year Limited Warranty. For the terms and conditions of this warranty, please go to https://www.iogear.com/support/warranty

Register online at https://www.iogear.com/register

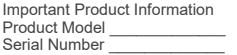

#### **WE'RE HERE TO HELP YOU! NEED ASSISTANCE SETTING UP THIS PRODUCT?**

Make sure you:

1. Visit **www.iogear.com** for more product information 2. Visit **www.iogear.com/support** for live help and product support

**IOGEAR**

https://iogear.custhelp.com support@iogear.com www.iogear.com

#### **Limited Warranty Contact 1 2 Compliance Information L'aperçu du produit**

**Federal Communication Commission Interference Statement**

This equipment has been tested and found to comply with the limits for a Class B digital service, pursuant to Part 15 of the FCC rules. These limits are designed to provide reasonable protection against harmful interference in a residential installation. Any changes or modifications made to this equipment may void the user's authority to operate this equipment. This equipment generates, uses and can radiate radio frequency energy. If not installed and used in accordance with the instructions, may cause harmful interference to radio communications. However, there is no guarantee that interference will not occur in a particular installation. If this equipment does cause harmful interference to radio or television reception, which can be determined by turning the equipment off and on, the user is encouraged to try to correct the interference by one or more of the following measures:

- Reorient or relocate the receiving antenna
- Increase the separation between the equipment and receiver
- Connect the equipment into an outlet on a circuit different from that to which the receiver is connected
- Consult the dealer or an experienced radio/TV technician for help

**FCC Caution:** Any changes or modifications not expressly approved by the party responsible for compliance could void the user's authority to operate this equipment.

## **1.**

Turn on the host laptop then connect the laptop's USB-C power adapter to the USB-C PD 3.0 port on the GUD3C4K3P (optional)1

**2.**

Connect the external devices to the appropriate ports on the GUD3C4K3P as needed

# **3.**

Connect the external monitor(s) to the appropriate video outputs

**4.** Connect the tethered USB-C cable on the GUD3C4K3P to the USB-C port on the host computer. The computer screen may appear to flicker a few times before the GUD3C4K3P recognizes the connected devices

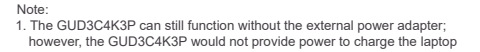

# **Contenu de l'emballage**

1 x GUD3C4K3P 1 x Guide de démarrage rapide 1 x Carte de garantie

# **Configuration système requise**

• Hôte USB-C (compatible Thunderbolt 3) avec DP 1.4 Alt Mode • Windows 10

• Mac OS x 10.7+ (miroir seulement)

# **HDD 2 2 2 1 4**

**3**

A. Connecteur USB-C à connecter à l'ordinateur

- portable hôte
- B. Port USB-C PD 3.0
- C. Port HDMI 1
- D. Port HDMI 2
- USB-A 3.0 x 4 E.
- F. Port DisplayPort
- G. Port LAN GbE
- H. Fente pour carte mémoire Micro SD/SD MMC

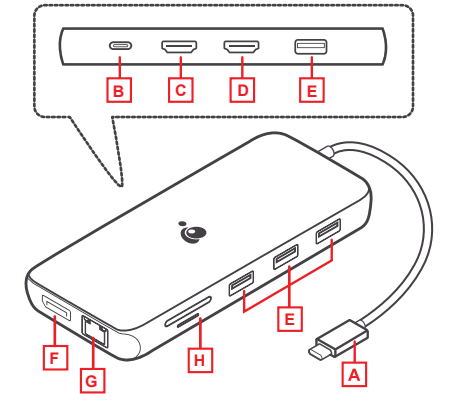

# **Installation du matériel**

#### **1.**

Allumez l'ordinateur portable hôte, puis connectez l'adaptateur secteur USB-C de l'ordinateur portable au port USB-C PD 3.0 du GUD3C4K3P (en option)

# **2.**

Connectez les périphériques externes aux ports appropriés sur le GUD3C4K3P si necessaire

#### **3.**

Connectez les moniteurs externes aux sorties vidéo appropriées

#### **4.**

Connectez le câble USB-C captif du GUD3C4K3P au port USB-C de l'ordinateur hôte. L'écran de l'ordinateur peut sembler clignoter plusieurs fois avant que le GUD3C4K3P ne reconnaisse les appareils connectés

Remarque:

1. Le GUD3C4K3P peut toujours fonctionner sans l'adaptateur d'alimentation externe; cependant, le GUD3C4K3P ne fournirait pas d'alimentation pour charger l'ordinateur portable

# **Descripción del producto**

A. Connector USB-C laptop anfitriona

- B. Puerto USB-C PD 3.0
- C. Puerto HDMI 1
- D. Puerto HDMI 2
- USB 3.0 Tipo-A x 4 E.
- F. Puerto DisplayPort
- G. Puerto LAN GbE

H. Ranura de tarjeta Micro SD/SD MMC

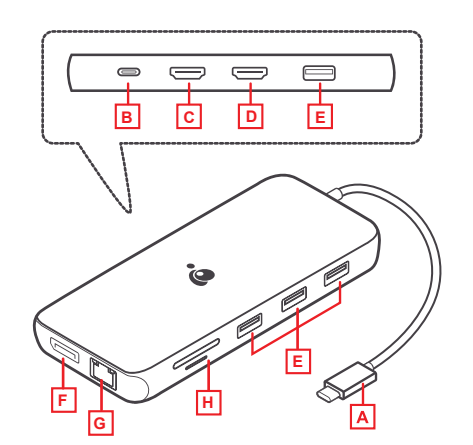

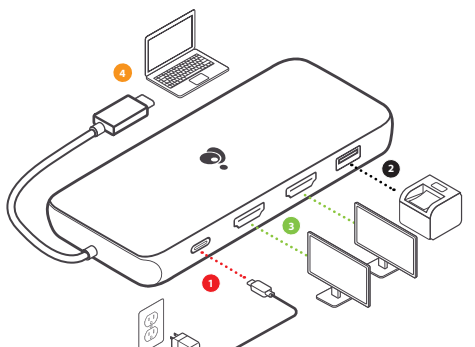

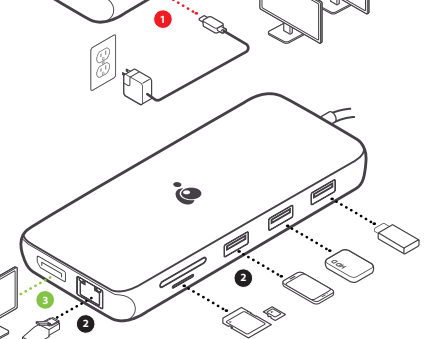

Encienda la computadora portátil host y luego conecte el adaptador de corriente USB-C de la computadora portátil al puerto USB-C PD 3.0 en el GUD3C4K3P (opcional)

Conecte los monitores externos a las salidas de video

Conecte el cable USB-C anclado en el GUD3C4K3P a el puerto USB-C de la computadora host. El ordenador La pantalla puede parecer parpadear unas cuantas veces antes de que GUD3C4K3P reconoce los

1. La Estación de acoplamiento puede funcionar sin el adaptador de corriente externo; sin embargo, el GUD3C4K3P no proporcionaría energía

para cargar la computadora portátil

Conecte los dispositivos externos a los puertos apropiados en el GUD3C4K3P según sea necesario

**1.**

**2**

**Installation du matériel**

**2.**

**3.**

apropiadas **4.**

Nota:

dispositivos conectados

# **Garantie limitée**

**3**

#### **Renseignements sur la garantie**

Ce produit comporte une garantie limitée de 1 an. Pour connaître les modalités de cette garantie,veuillez aller à https://www.iogear.com/support/warranty

Inscrivez-vous en ligne à https://www.iogear.com/register

Renseignements importants sur le produit

Modèle du produit

Numéro de série \_

## **Contact**

#### **NOUS SOMMES LÀ POUR VOUS AIDER! BESOIN D'AIDE POUR LA CONFIGURATION DE CE PRODUIT?**

Assurez-vous de: 1. Visiter **www.iogear.com** pour plus d'information sur le produit

2. Visiter **www.iogear.com/support** pour obtenir de l'aide et un soutien technique en ligne

**IOGEAR** https://iogear.custhelp.com support@iogear.com www.iogear.com

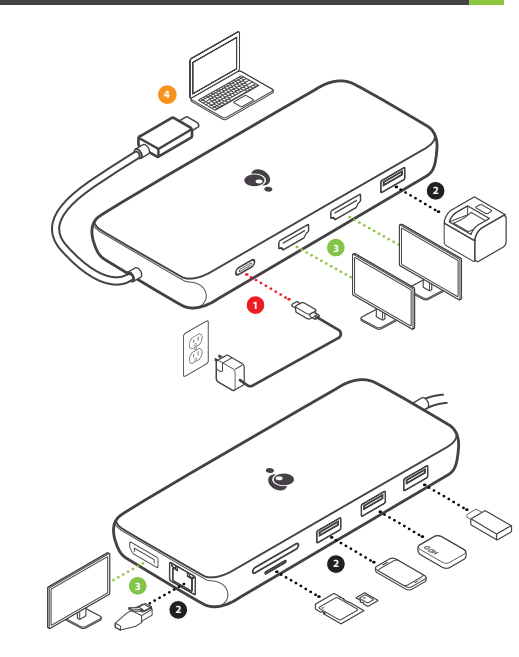

# **Déclaration de Conformité Contenido del paquete**

**Recommandation en matière d'interférence de la Federal Communications Commission**

Cet appareil respecte les limites des caractéristiques d'immunité des appareils numériques définies pour la classe B, conformément au chapitre 15 de la réglementation de la FCC. La conformité aux spécifications de cette classe offre une garantie acceptable contre les perturbations électromagnétiques dans les zones résidentielles. Toute modification apportée à cet appareil peut compromettre l'autorité de l'utilisateur à le faire fonctionner. Cet appareil génère, utilise et peut émettre de l'énergie radiofréquence. Il risque de parasiter les communications radio s'il n'est pas installé conformément aux instructions du fabricant. Cependant, rien ne garantit qu'il n'y ait aucune interférence dans une zone précise. Si cet appareil cause des perturbations électromagnétiques à la réception radio ou télé qui peuvent être déterminées en allumant et en éteignant celui-ci, il est recommandé que l'utilisateur essaie de corriger l'interférence en exécutant une ou plusieurs des mesures suivantes:

• Réorienter ou relocaliser l'antenne de réception • Augmenter la distance entre l'appareil et le récepteur • Brancher l'appareil dans la prise d'un circuit différent de celui du récepteur • Communiquer avec le détaillant ou un technicien en radio/télé qualifié pour obtenir de l'aide

**Avertissement de la FCC:** Toute modification non expressément approuvée par la partie responsable de la conformité peut compromettre l'autorité de l'utilisateur à faire fonctionner cet appareil.

## **Garantía limitada**

**3**

#### **Información sobre la garantía**

Este producto está protegido por una garantía limitada de 1 año. Para los términos y condiciones de la garantía, visite https://www.iogear.com/support/warranty

Registre el producto en línea en https://www.iogear.com/register

Información importante sobre el producto Modelo\_\_\_\_\_\_\_\_\_\_\_\_\_\_\_\_\_\_\_ Número de serie

# **Contacto**

#### **¡ESTAMOS AQUÍ PARA AYUDARLE! ¿NECESITA AYUDA CON ESTE PRODUCTO?**

#### Asegúrese de:

- 1. Visitar **www.iogear.com** para más información sobre nuestros productos
- 2. Visitar **www.iogear.com/support** para ayuda en directo y soporte técnico sobre el producto

https://iogear.custhelp.com support@iogear.com www.iogear.com

1 x GUD3C4K3P 1 x Guía de configuración rapide 1 x Tarjeta de Garantía

# **Requerimientos del Sistema**

• Host USB-C (compatible con Thunderbolt 3) con modo alternativo DP 1.4

• Windows 10

• Mac OS x 10.7+ (pantalla de espejo solamente)

# **Información de Conformidad**

#### **Declaración de Interferencia de la Comisión Federal de Comunicaciones**

Este equipo ha sido probado y cumple con los límites para un servicio digital de Clase B, de acuerdo con la Parte 15 de las Normas de la FCC. Estos límites están diseñados para proporcionar una protección razonable frente a interferencias perjudiciales en entornos residenciales. Este equipo genera, utiliza y puede irradiar energía de radiofrecuencia y, si no se instala o utiliza de forma adecuada según las instrucciones, puede provocar interferencias perjudiciales para las comunicaciones de radio. Sin embargo, no se garantiza que las interferencias no se den en una instalación en particular. Si este equipo causara interferencias perjudiciales en la recepción de radio o televisión, lo cual puede determinarse apagando y encendiendo el equipo, se ruega al usuario que intente corregir la interferencia mediante una o varias de las siguientes medidas:

- Vuelva a orientar o ubicar la antena receptora.
- Aumente la distancia de separación entre el equipo y el receptor.
- Conecte el equipo a la salida de un circuito diferente al que se encuentra conectado el receptor.
- Consulte con su establecimiento de compra o con el representante de servicios para obtener más sugerencias.

**Advertencia FCC:** Cualquier cambio o modificación que no esté expresamente aprobada por la parte responsable del cumplimiento podría invalidar la autoridad del usuario para operar este equipo.

**IOGEAR**

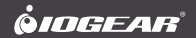

# **Quick Start Guide**

USB-C™ Triple Video Compact Dock with PD 3.0

# **Guide de démarrage rapide**

Station d'accueil compacte triple vidéo USB-C avec PD 3.0

# **Guía de configuración rápida**

Estación de acoplamiento compacta de video triple USB-C con PD 3.0

**GUD3C4K3P** PART NO. Q1665

# **Package Contents**

- 1 x GUD3C4K3P
- 1 x Quick Start Guide
- 1 x Warranty Card

# **System Requirements**

- USB-C (Thunderbolt™ 3 compatible) host with DP 1.4 Alt Mode
- Windows® 10
- Mac OS® x 10.7+ (mirror only)

# **Product Overview**

- USB-C connector to host laptop A.
- B. USB-C PD 3.0 port
- C. HDMI 1 output
- D. HDMI 2 output
- $E. 4 \times$  USB-A 3.0 ports
- F. DisplayPort output
- G. RJ-45 Ethernet port
- H. Micro SD/SD card slots

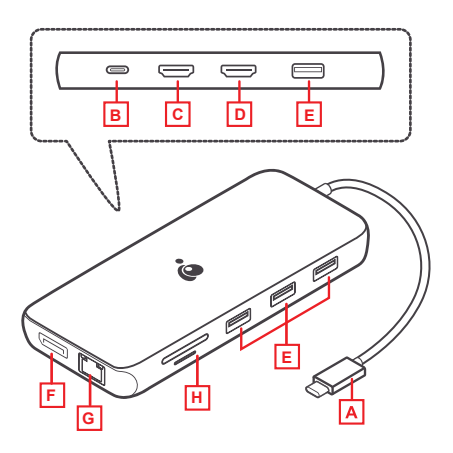

# **Hardware Installation**

#### **1.**

Turn on the host laptop then connect the laptop's USB-C power adapter to the USB-C PD 3.0 port on the GUD3C4K3P (optional)1

#### **2.**

Connect the external devices to the appropriate ports on the GUD3C4K3P as needed

#### **3.**

Connect the external monitor(s) to the appropriate video outputs

## **4.**

Connect the tethered USB-C cable on the GUD3C4K3P to the USB-C port on the host computer. The computer screen may appear to flicker a few times before the GUD3C4K3P recognizes the connected devices

Note:

1. The GUD3C4K3P can still function without the external power adapter; however, the GUD3C4K3P would not provide power to charge the laptop

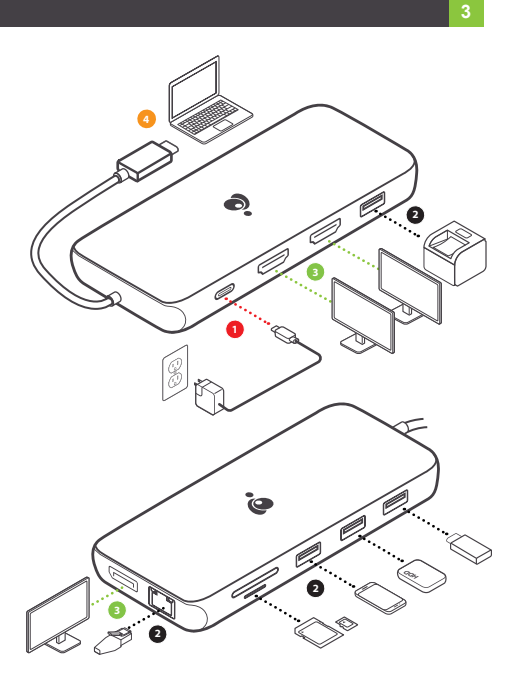

# **Limited Warranty**

#### **Warranty Information**

This product carries a 1 Year Limited Warranty. For the terms and conditions of this warranty, please go to https://www.iogear.com/support/warranty

Register online at https://www.iogear.com/register

Important Product Information Product Model \_\_\_\_\_\_\_\_\_\_\_\_\_\_<br>Serial Number \_\_\_\_\_\_\_\_\_\_\_\_\_\_\_

# **Contact**

#### **WE'RE HERE TO HELP YOU! NEED ASSISTANCE SETTING UP THIS PRODUCT?**

Make sure you:

- 1. Visit **www.iogear.com** for more product information
- 2. Visit **www.iogear.com/support** for live help and product support

**IOGEAR** https://iogear.custhelp.com support@iogear.com www.iogear.com

# **Compliance Information**

#### **Federal Communication Commission Interference Statement**

This equipment has been tested and found to comply with the limits for a Class B digital service, pursuant to Part 15 of the FCC rules. These limits are designed to provide reasonable protection against harmful interference in a residential installation. Any changes or modifications made to this equipment may void the user's authority to operate this equipment. This equipment generates, uses and can radiate radio frequency energy. If not installed and used in accordance with the instructions, may cause harmful interference to radio communications. However, there is no guarantee that interference will not occur in a particular installation. If this equipment does cause harmful interference to radio or television reception, which can be determined by turning the equipment off and on, the user is encouraged to try to correct the interference by one or more of the following measures:

- Reorient or relocate the receiving antenna
- Increase the separation between the equipment and receiver
- Connect the equipment into an outlet on a circuit different from that to which the receiver is connected
- Consult the dealer or an experienced radio/TV technician for help

**FCC Caution:** Any changes or modifications not expressly approved by the party responsible for compliance could void the user's authority to operate this equipment.

# **Contenu de l'emballage 1**

- 1 x GUD3C4K3P
- 1 x Guide de démarrage rapide
- 1 x Carte de garantie

# **Configuration système requise**

- Hôte USB-C (compatible Thunderbolt 3) avec DP 1.4 Alt Mode
- Windows 10
- Mac OS x 10.7+ (miroir seulement)

# **L'aperçu du produit 2**

- A. Connecteur USB-C à connecter à l'ordinateur portable hôte
- B. Port USB-C PD 3.0
- C. Port HDMI 1
- D. Port HDMI 2
- USB-A 3.0 x 4 E.
- F. Port DisplayPort
- G. Port LAN GbE
- H. Fente pour carte mémoire Micro SD/SD MMC

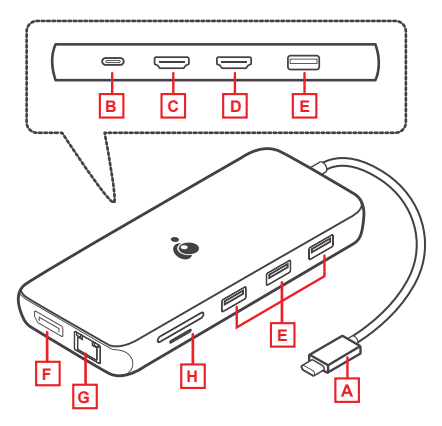

# **Installation du matériel**

#### **1.**

Allumez l'ordinateur portable hôte, puis connectez l'adaptateur secteur USB-C de l'ordinateur portable au port USB-C PD 3.0 du GUD3C4K3P (en option)

#### **2.**

Connectez les périphériques externes aux ports appropriés sur le GUD3C4K3P si necessaire

#### **3.**

Connectez les moniteurs externes aux sorties vidéo appropriées

## **4.**

Connectez le câble USB-C captif du GUD3C4K3P au port USB-C de l'ordinateur hôte. L'écran de l'ordinateur peut sembler clignoter plusieurs fois avant que le GUD3C4K3P ne reconnaisse les appareils connectés

Remarque:

1. Le GUD3C4K3P peut toujours fonctionner sans l'adaptateur d'alimentation externe; cependant, le GUD3C4K3P ne fournirait pas d'alimentation pour charger l'ordinateur portable

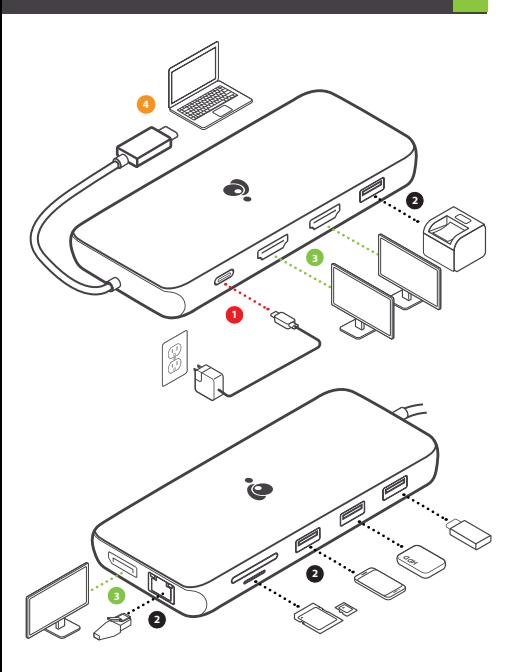

# **Garantie limitée**

#### **Renseignements sur la garantie**

Ce produit comporte une garantie limitée de 1 an. Pour connaître les modalités de cette garantie,veuillez aller à https://www.iogear.com/support/warranty

Inscrivez-vous en ligne à https://www.iogear.com/register

Renseignements importants sur le produit

Modèle du produit

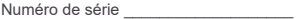

# **Contact**

#### **NOUS SOMMES LÀ POUR VOUS AIDER! BESOIN D'AIDE POUR LA CONFIGURATION DE CE PRODUIT?**

Assurez-vous de:

- 1. Visiter **www.iogear.com** pour plus d'information sur le produit
- 2. Visiter **www.iogear.com/support** pour obtenir de l'aide et un soutien technique en ligne

**IOGEAR**

https://iogear.custhelp.com support@iogear.com www.iogear.com

#### **Recommandation en matière d'interférence de la Federal Communications Commission**

Cet appareil respecte les limites des caractéristiques d'immunité des appareils numériques définies pour la classe B, conformément au chapitre 15 de la réglementation de la FCC. La conformité aux spécifications de cette classe offre une garantie acceptable contre les perturbations électromagnétiques dans les zones résidentielles. Toute modification apportée à cet appareil peut compromettre l'autorité de l'utilisateur à le faire fonctionner. Cet appareil génère, utilise et peut émettre de l'énergie radiofréquence. Il risque de parasiter les communications radio s'il n'est pas installé conformément aux instructions du fabricant. Cependant, rien ne garantit qu'il n'y ait aucune interférence dans une zone précise. Si cet appareil cause des perturbations électromagnétiques à la réception radio ou télé qui peuvent être déterminées en allumant et en éteignant celui-ci, il est recommandé que l'utilisateur essaie de corriger l'interférence en exécutant une ou plusieurs des mesures suivantes:

- Réorienter ou relocaliser l'antenne de réception
- Augmenter la distance entre l'appareil et le récepteur
- Brancher l'appareil dans la prise d'un circuit différent de celui du récepteur
- Communiquer avec le détaillant ou un technicien en radio/télé qualifié pour obtenir de l'aide

**Avertissement de la FCC:** Toute modification non expressément approuvée par la partie responsable de la conformité peut compromettre l'autorité de l'utilisateur à faire fonctionner cet appareil.

# **Contenido del paquete**

- 1 x GUD3C4K3P
- 1 x Guía de configuración rapide
- 1 x Tarjeta de Garantía

# **Requerimientos del Sistema**

- Host USB-C (compatible con Thunderbolt 3) con modo alternativo DP 1.4
- Windows 10
- Mac OS x 10.7+ (pantalla de espejo solamente)

# **Descripción del producto**

- A. Connector USB-C laptop anfitriona
- B. Puerto USB-C PD 3.0
- C. Puerto HDMI 1
- D. Puerto HDMI 2
- USB 3.0 Tipo-A x 4 E.
- F. Puerto DisplayPort
- G. Puerto LAN GbE
- H. Ranura de tarjeta Micro SD/SD MMC

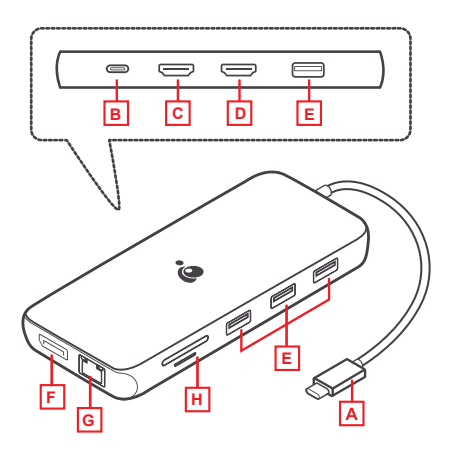

#### **1.**

Encienda la computadora portátil host y luego conecte el adaptador de corriente USB-C de la computadora portátil al puerto USB-C PD 3.0 en el GUD3C4K3P (opcional)

#### **2.**

Conecte los dispositivos externos a los puertos apropiados en el GUD3C4K3P según sea necesario

#### **3.**

Conecte los monitores externos a las salidas de video apropiadas

#### **4.**

Conecte el cable USB-C anclado en el GUD3C4K3P a el puerto USB-C de la computadora host. El ordenador La pantalla puede parecer parpadear unas cuantas veces antes de que GUD3C4K3P reconoce los dispositivos conectados

Nota:

1. La Estación de acoplamiento puede funcionar sin el adaptador de corriente externo; sin embargo, el GUD3C4K3P no proporcionaría energía para cargar la computadora portátil

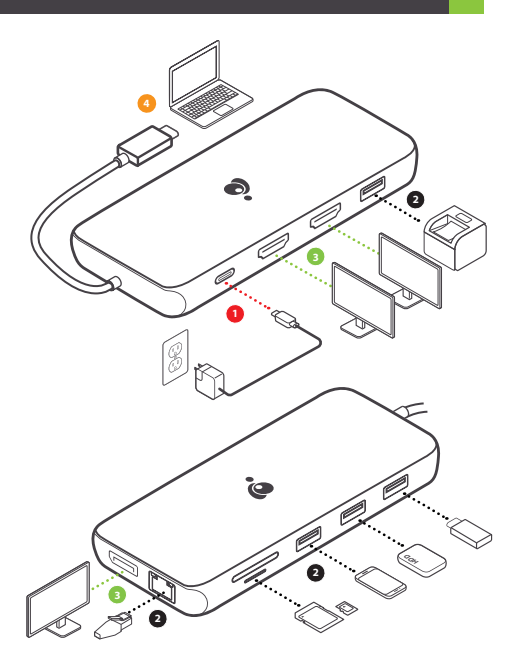

# **Garantía limitada**

#### **Información sobre la garantía**

Este producto está protegido por una garantía limitada de 1 año. Para los términos y condiciones de la garantía, visite https://www.iogear.com/support/warranty

Registre el producto en línea en https://www.iogear.com/register

Información importante sobre el producto Modelo\_\_\_\_\_\_\_\_\_\_\_\_\_\_\_\_\_\_\_ Número de serie

# **Contacto**

#### **¡ESTAMOS AQUÍ PARA AYUDARLE! ¿NECESITA AYUDA CON ESTE PRODUCTO?**

Asegúrese de:

- 1. Visitar **www.iogear.com** para más información sobre nuestros productos
- 2. Visitar **www.iogear.com/support** para ayuda en directo y soporte técnico sobre el producto

**IOGEAR**

https://iogear.custhelp.com support@iogear.com www.iogear.com

# **Información de Conformidad**

#### **Declaración de Interferencia de la Comisión Federal de Comunicaciones**

Este equipo ha sido probado y cumple con los límites para un servicio digital de Clase B, de acuerdo con la Parte 15 de las Normas de la FCC. Estos límites están diseñados para proporcionar una protección razonable frente a interferencias perjudiciales en entornos residenciales. Este equipo genera, utiliza y puede irradiar energía de radiofrecuencia y, si no se instala o utiliza de forma adecuada según las instrucciones, puede provocar interferencias perjudiciales para las comunicaciones de radio. Sin embargo, no se garantiza que las interferencias no se den en una instalación en particular. Si este equipo causara interferencias perjudiciales en la recepción de radio o televisión, lo cual puede determinarse apagando y encendiendo el equipo, se ruega al usuario que intente corregir la interferencia mediante una o varias de las siguientes medidas:

- Vuelva a orientar o ubicar la antena receptora.
- Aumente la distancia de separación entre el equipo y el receptor.
- Conecte el equipo a la salida de un circuito diferente al que se encuentra conectado el receptor.
- Consulte con su establecimiento de compra o con el representante de servicios para obtener más sugerencias.

**Advertencia FCC:** Cualquier cambio o modificación que no esté expresamente aprobada por la parte responsable del cumplimiento podría invalidar la autoridad del usuario para operar este equipo.